# **Zeile hinzufügen, bearbeiten, löschen und verschieben**

Zeilen bilden die Auswahlmöglichkeiten einer Regel.

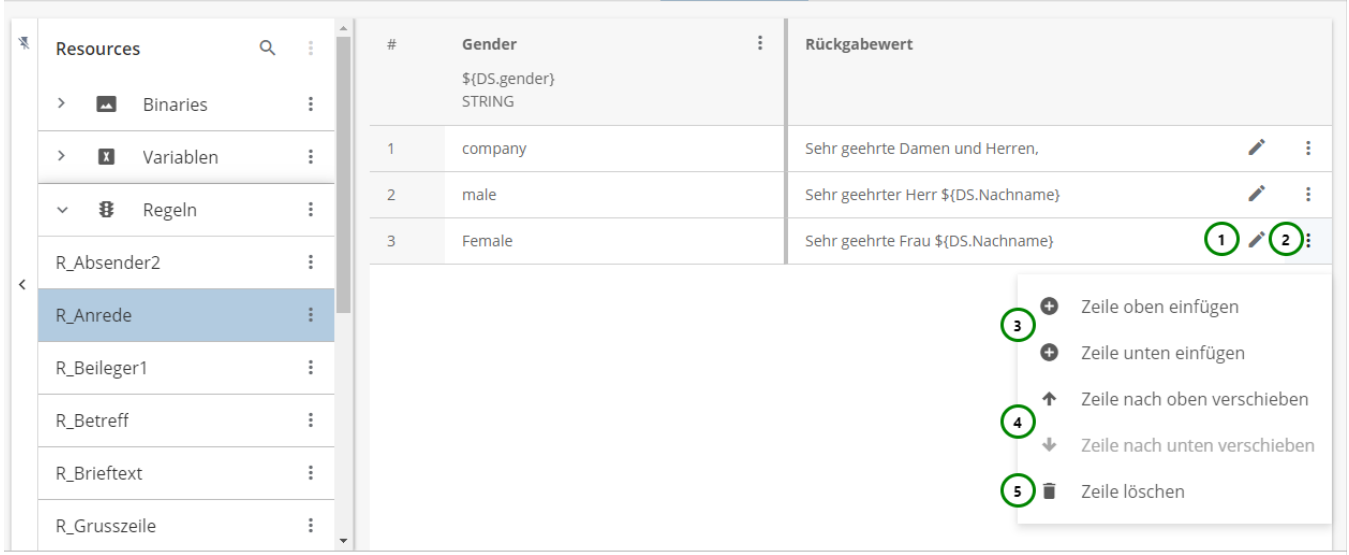

Abbildung A

Die Bearbeitung einer vorhandenen Zeile, beginnen Sie mit einem Klick auf  $\blacktriangleright$ .

Um eine Zeile einzufügen, öffnen Sie bitte das  $\vdots$  Kontextmenü Abb. A (2) und wählen anschließend  $\bullet$  Zeile oben/unten einfügen (3).

Es entsteht eine neue Zeile, in der Sie direkt im Bearbeitungsmodus sind:

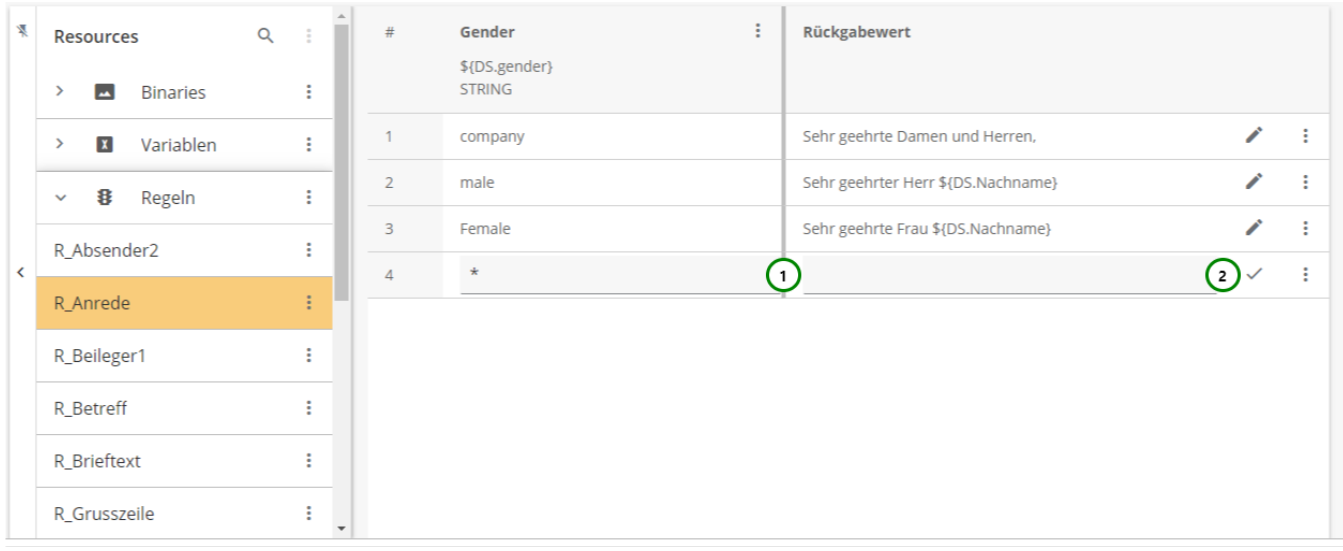

# Abbildung B

In der Abb. B (1) wurde eine leere Zeile eingefügt. Die neue Zeile hat in allen vorhandenen Spalten den **ALWAYSTRUE** -Operator **\***, die Zeile trifft also immer auf alle Bedingungen zu ([Definition Regeln](https://documentation.profiforms.de/doc/display/RS241021/Regeln)).

Der Rückgabewert der Zeile ist leer. Sie können die Zeile jetzt bearbeiten und mit (2) abschließen.

Eine Zeile enthält für jede Spalte einen Wert, für den die Spaltenbedingung geprüft wird, und einen Rückgabewert. Die Regel liefert dann den Rückgabewert der ersten zutreffenden Zeile, bei der alle Spaltenwerten auch den Zeilenwerten entsprechen (Abb. D).

# **Beispiel:**

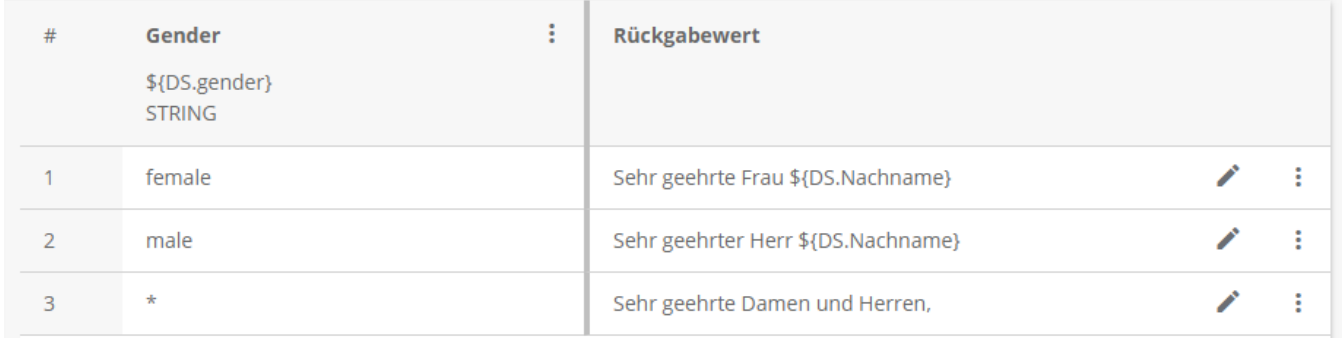

### Abbildung D

Hier wird eine Regel mit einer Spalte definiert: **Gender** vom Datentyp String mit dem Wert " **\${DS.Gender}** ", wobei **DS.Gender** eine [Datenstro](https://documentation.profiforms.de/doc/display/RS241021/Datenstrom-Variablen) [mvariable](https://documentation.profiforms.de/doc/display/RS241021/Datenstrom-Variablen) des Transaktions-Formulars ist, die das Geschlecht des Kunden enthält.

Die Regel gibt nun im Fall, dass **DS.Gender** "female" enthält, den **STRING** "Sehr geehrte Frau **\${DS.Nachname}** ", im Fall von "male" den String "Sehr geehrter Herr **\${DS.Nachname}** " und in allen anderen Fällen "Sehr geehrte Damen und Herren" zurück.

**\${DS.Nachname}** ist ebenfalls eine Datenstromvariable, die den Nachnamen des Kunden beinhaltet. So lässt sich eine gezielte Anrede erstellen. Weitere Beispiele finden Sie [hier.](https://documentation.profiforms.de/doc/display/RS241021/Regeln)

# **Sie können**

den Standardwert auswählen.

Der Standardwert ist der **ALWAYSTRUE** -Operator **\***. Wenn sie **\*** angeben, ist die Bedingung immer erfüllt.

#### **for einen eigenen Wert** definieren.

Geben Sie den Wert an, den Sie der Zeile in dieser Spalte geben möchten. Dieser Wert wird dann auf die Spaltenbedingung (den Wert der jeweiligen Spalte) geprüft, wenn die Regel angewandt wird. (In der Spalte **Rückgabewert** ist der Wert der Wert, den die Regel annimmt, falls die Zeile zutrifft [\(Definition Regel](https://documentation.profiforms.de/doc/display/RS241021/Regeln)).

#### **Zeilen löschen**

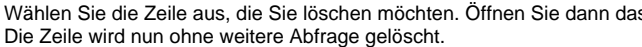

Kontextmenü  $\underline{Abb. A}$  (2) und wählen anschließend  $\blacksquare$  löschen (5).

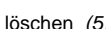

Sollten Sie die Zeile unabsichtlich gelöscht haben, können Sie die Regel wieder auf den letzten gespeicherten Zustand zurücksetzen. Mehr ⋒ dazu finden Sie [hier](https://documentation.profiforms.de/doc/pages/viewpage.action?pageId=47420262).

### **Zeilen verschieben**

Bei Regeln gilt, dass Zeilen von oben nach unten in ihrer Priorität abnehmen. Das bedeutet, dass wenn 2 oder mehr Zeilen den Spaltenbedingungen entsprechen, die Regel den Rückgabewert der obersten Zeile annimmt, alle gültigen Zeilen darunter werden ignoriert [\(Definition Regel](https://documentation.profiforms.de/doc/display/RS241021/Regeln)).

Um die Priorität von Zeilen festzulegen, können Sie Zeilen nach oben und unten verschieben. Öffnen Sie dazu das \* Kontextmenü Abb. A (2) der

Zeile, die Sie verschieben wollen, und klicken Sie auf  $\uparrow \downarrow$  Zeile aufwärts/abwärts verschieben (2).

**Beispiel:**

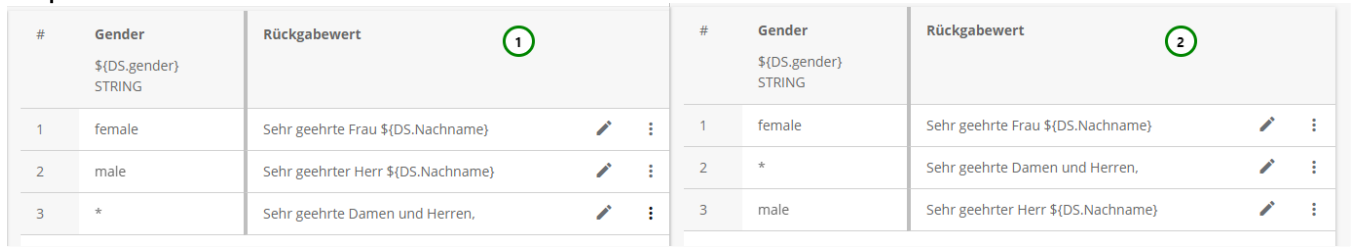

# Abbildung E

In Abb. E sind jeweils Zeile #2 und Zeile #3 vertauscht. Gehen wir nun davon aus, dass im Datenstrom die Variable DS.Gender = "male" ist, so wird, aufgrund der Interpretationsreihenfolge, der Rückgabewert in (1) "Sehr geehrter Herr \${DS.Nachname}" und in(2) "Sehr geehrte Damen und Herren," sein.

Sie können hier die [Eingabe-Hilfe](https://documentation.profiforms.de/doc/display/RS241021/Hilfe-System) verwenden

Die Änderungen werden erst angewandt, nachdem die Regel gespeichert wurde.⋒